## Student Guide: How to save work to Google Drive

If you are struggling to save any work to your Google Drive, please follow the simple steps below.

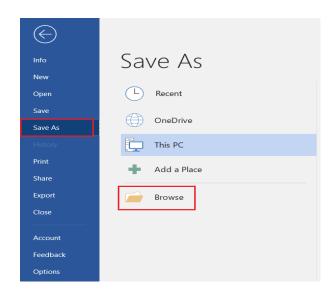

1. Click onto File > Save As > Browse.

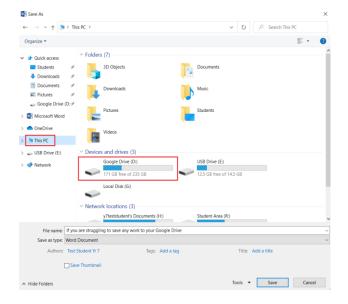

Once the window opens, click onto This PC down the left side, then click onto Google Drive.

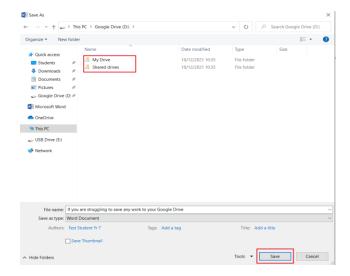

 Here you can save to either your own personal Google drive or to a shared google drive, if you are unsure of where to save your work, always ask your subject teacher.